## **Changer le numéro de version d'HABBY**

## **Numérotation**

La numérotation de la version du logiciel est de type versionnage sémantique X.Y.Z.

- 1. X : changements non rétrocompatibles
- 2. Y : ajouts de fonctionnalités rétrocompatibles
- 3. Z : corrections d'anomalies rétrocompatibles

 $ex : HARRY \vee 1 1 1$ 

## **Étape par étape**

- fichier 'habby.py', ligne 27, changer la valeur de la variable 'HABBY\_VERSION\_STR'
- fichier 'tips\executables\setup\_from\_pyinstaller.iss', ligne 5, changer la valeur de la variable 'MyAppVersion'
- Commiter et pusher les modifications de code
- Compiler les exécutables et installeurs des différents systèmes d'exploitation
- Uploader les exécutables et changer le numéro de version sur la page de téléchargement du wiki
- ajouter un tag de release sur '<https://github.com/YannIrstea/habby/tags>', ex: v1.1 seulement à deux niveaux (X.Y)

From: <https://habby.wiki.inrae.fr/>- **HABBY**

Permanent link: **[https://habby.wiki.inrae.fr/doku.php?id=fr:develop:collaboration:dev:version\\_modification&rev=1635433920](https://habby.wiki.inrae.fr/doku.php?id=fr:develop:collaboration:dev:version_modification&rev=1635433920)**

Last update: **2021/10/28 17:12**

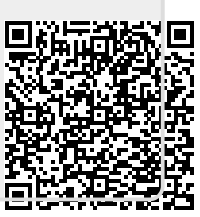